#### 視聴マニュアル 第96回⽇本産業衛⽣学会 参加者ご利⽤ガイド

**⽇本看護学教育学会 第33回学術集会**

1

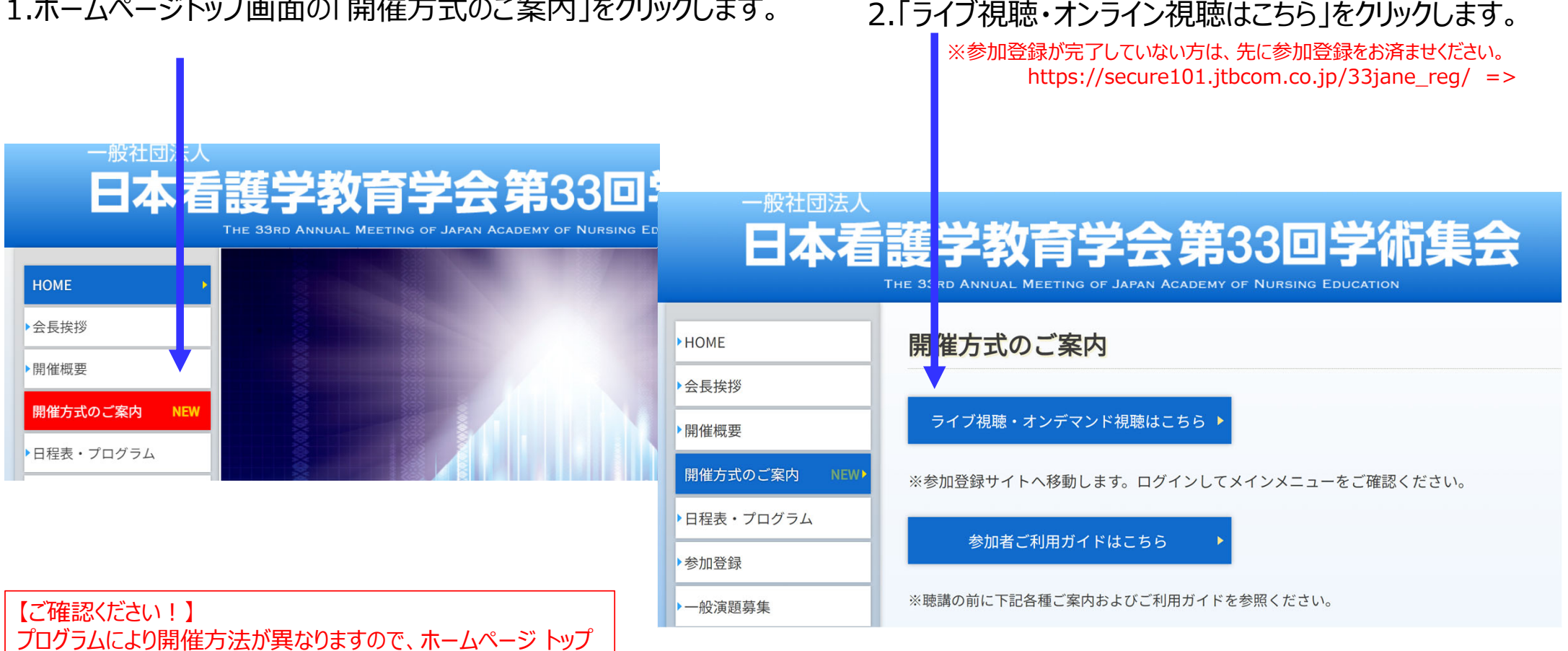

1.ホームページトップ画面の「開催方式のご案内」をクリックします。

ページに掲載の「開催方式のご案内」を予めご確認ください。

## 3.ログイン画面からログインをします。

※オンライン参加登録時にご自身で設定されたログインIDと、自動で割り振られたパスワードです。ログインID、パスワードがわからない場合は画面青枠の部分から問い合わせが可能です。

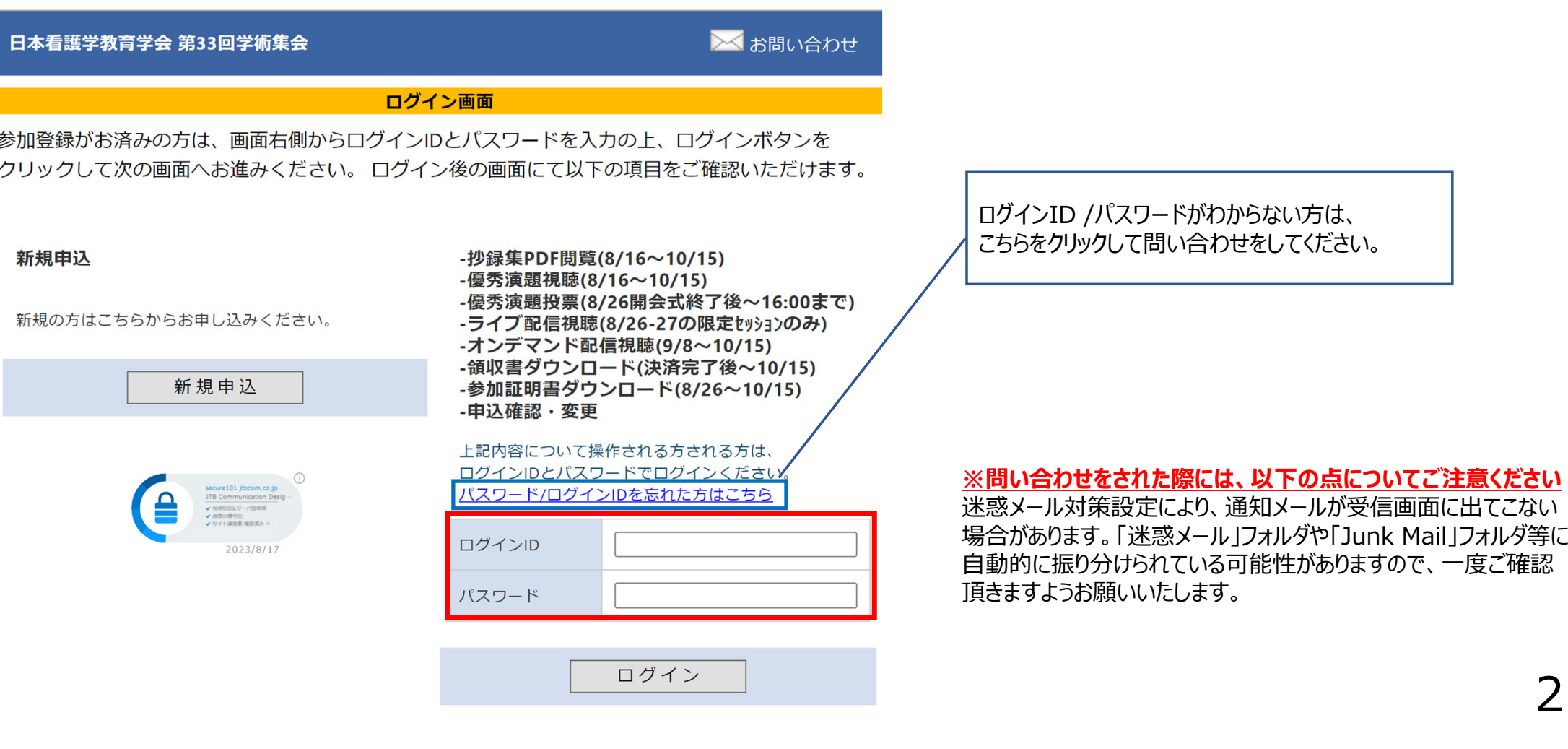

※お支払いが完了していないと「閲覧システムへ」や「QRコード」が表示されない可能性があります。

4.メインメニューが表示されます。

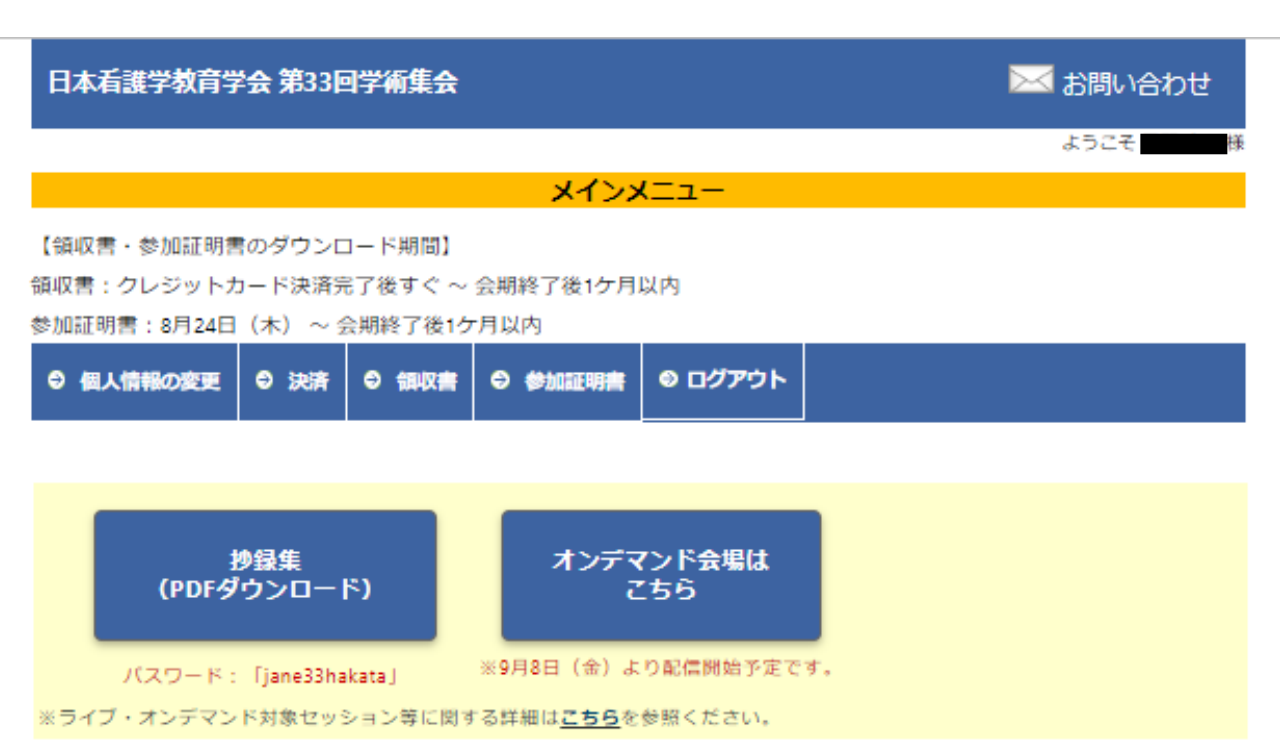

メインメニューから証明書のダウンロードや、 抄録集のダウンロード、オンデマンド配信の 視聴も可能です。

3

※お支払いが完了していないと記載の画面が表示されない可能性があります。

4-1. 領収書・参加証明書のダウンロード

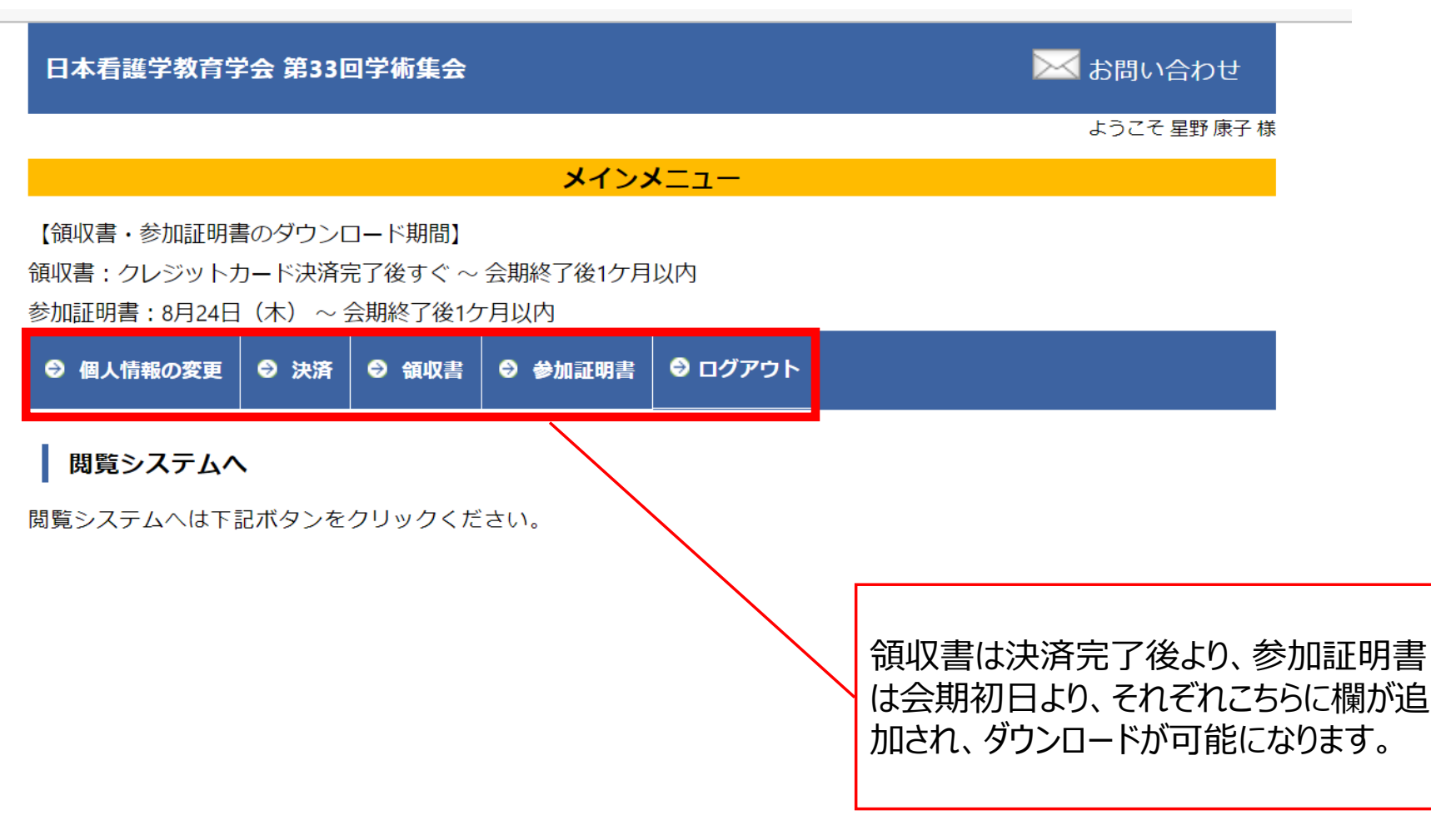

4

※お支払いが完了していないと記載のボタンが表示されない可能性があります。

4-2. 閲覧システム

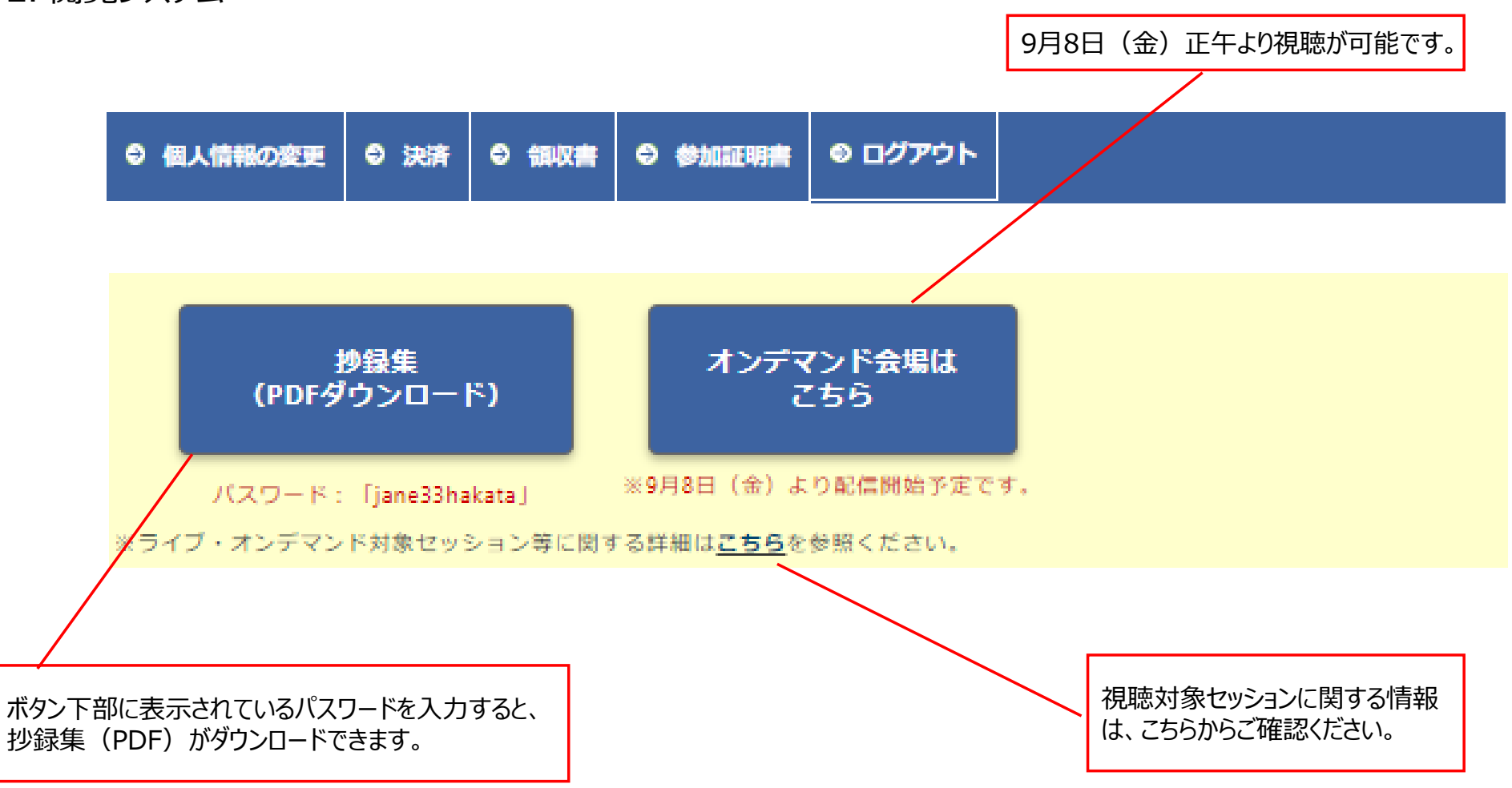

# **各種お問い合わせ先**

# ⽇本看護学教育学会 第33回学術集会

**【各種問い合わせ先】**

オンライン開催・プログラムについて: 33jane-p@jtbcom.co.jp

参加登録状況・ID/パスワードについて: 33jane-reg@jtbcom.co.jp

6

※対応時間帯は⽉―⾦ 10:00-17:00となります。